## **insertEffect**

**insertEffect(effect, position)**

## **Description**

Function to insert an effect at a specific position in a destination bus. The effect to be inserted is determined by its [Effect](https://developer.steinberg.help/display/HSD/Effect) object. You can use [getEffect](https://developer.steinberg.help/display/HSD/getEffect) or [fi](https://developer.steinberg.help/display/HSD/findEffects) [ndEffects](https://developer.steinberg.help/display/HSD/findEffects) to determine the effect. The destination bus is determined by its [Bus](https://developer.steinberg.help/display/HSD/Bus) object. You can use [getBus](https://documentation.steinberg.de/display/HSD/getBus) or [findBusses](https://documentation.steinberg.de/display/HSD/findBusses) to determine the destination bus. The position is the number indexing the effects in the destination bus. The new effect will be inserted before the specified position. To add the effect at the end, use [appendEffect](https://developer.steinberg.help/display/HSD/appendEffect) instead.

An [Element](https://developer.steinberg.help/display/HSD/Element) object can only have one parent. It cannot be child of multiple parents. Therefore, an [Element](https://developer.steinberg.help/display/HSD/Element) object you retrieved from the running plug-in instance must be removed before it can be inserted again. The [Element](https://developer.steinberg.help/display/HSD/Element) objects that you retrieve through [loadPreset](https://developer.steinberg.help/display/HSD/loadPreset) or [loadPresetAsync](https://developer.steinberg.help/display/HSD/loadPresetAsync) can be inserted freely, because these functions create a copy of the [Element](https://developer.steinberg.help/display/HSD/Element) objects when reading them.

**Available in:** Controller.

## **Arguments**

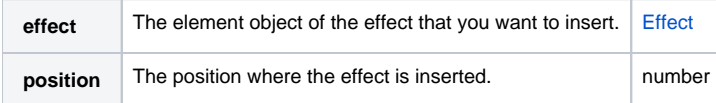

## **Example**

To explore the following script:

- 1. Download [Program.vstpreset.](https://developer.steinberg.help/download/attachments/2002256/Program.vstpreset?version=1&modificationDate=1469202272000&api=v2)
- 2. Drag the preset on the MediaBay to import it to the user folder for VST presets.
- 3. Create an empty program and add a script module.
- 4. Paste the script into the text editor of the script module and execute the script.

```
-- insert an effect from Program.vstpreset into the current program
-- get the file path for user VST presets
path = getUserPresetPath()
-- load VST preset
loadedProgram = loadPreset(path.."/Program/Program.vstpreset")
-- get the first effect from the loaded program
effect = loadedProgram:getBus():getEffect()
-- get the first bus of this program
bus = this.program:getBus()
-- insert the effect
if (effect and bus) then
          bus:insertEffect(effect, 1)
end
```
**See Also:** [insertBus,](https://developer.steinberg.help/display/HSD/insertBus) [insertLayer](https://developer.steinberg.help/display/HSD/insertLayer), [insertLayerAsync,](https://developer.steinberg.help/display/HSD/insertLayerAsync) [insertMidiModule,](https://developer.steinberg.help/display/HSD/insertMidiModule) [insertZone,](https://developer.steinberg.help/display/HSD/insertZone) [Effect](https://developer.steinberg.help/display/HSD/Effect)